# *Теги форматирования текста*

1. Внесите изменения в текст файла *index.html* с применением атрибута **FACE** тега <**FONT**>:

```
…
<HR><font face="Courier New"> FACE - Тип шрифта </font>
<br> <font face="Arial">Мороз и солнце, день чудесный!</font>
<br><font face="Courier New"> Еще ты дремлешь, друг прелестный,
</font>
<br>Пора, красавица, проснись:
<br>Навстречу северной Авроры
<br><font face="Arial">Звездою севера явись!</font>
</body>
 сохраните текст с внесенными изменениями и просмотрите в браузере
```
2. Внесите изменения в текст файла *index.html* с применением атрибута **SIZE** тега <**FONT**>:

```
…
<HR><font face="Arial"> SIZE - Размер шрифта </font>
<p><font size="1"> Еще ты дремлешь, друг прелестный,</font>
<br><font size="3"> Пора, красавица, проснись:</font>
<br><font size="5"> Навстречу северной Авроры</font>
<br><font size="7"> Звездою севера явись!</font>
</body>
```
3. Внесите изменения в текст файла *index.html* с применением атрибута **COLOR** тега <**FONT**>:

```
…
\angleHR><font size="6"> COLOR - Цвет шрифта </font>
<p><font color="#FF3300"> Еще ты дремлешь, друг прелестный,</font>
<br><font color="#00FF00"> Пора, красавица, проснись:</font>
<br><font color="blue"> Навстречу северной Авроры.</font>
<br><font color="yellow"> Звездою севера явись!</font>
</body>
```
4. Внесите изменения в текст файла *index.html* с применением вложенных тегов оформления текста:

```
…
<HR> <font face="Arial" size="6" color="#DEB887"> Мороз и солнце, день
чудесный!</font>
<br><font face="Arial" size="5" color="crimson"> Еще ты дремлешь, друг
прелестный ,</font>
<br><font face="Courier New" size="2" color="darkslategray"> Пора, кра-
савица, проснись:</font>
<br><font face="Courier New" size="4" color="cyan"> Навстречу северной
Авроры. Звездою севера явись!</font> <HR>
</body>
```
### *Теги выравнивания абзацев*

1. Внесите изменения в текст файла *index.html* с применением атрибута **ALIGN** тега <**P**>:

```
…
```

```
<font face="Courier New" size="6" color=" crimson"> ALIGN – выравни-
вание </font>
```

```
<p align="justify">Любые тексты, будь то школьное сочинение, заметка в 
газету или техническое описание устройства имеют определенную струк-
туру. При создании документов с помощью текстовых редакторов разбие-
ние на абзацы выполняется вводом символа перевода строки. </p>
<p align="left"> Еще ты дремлешь, друг прелестный,</p>
<p align="center"> Пора, красавица, проснись:</p>
<p align="right"> Навстречу северной Авроры</p>
<p> Звездою севера явись!
</body>
```
2. Внесите изменения в текст файла *index.html* с применением тега **CENTER**: **…**

```
<HR> <font face="Courier New" size="6" color=" crimson"> CENTER –
выравнивание по центру</font>
<center>
Еще ты дремлешь, друг прелестный,
<br> Пора, красавица, проснись:
<br> Навстречу северной Авроры.
<br> Звездою севера явись!
</center>
</body>
```
3. Внесите изменения в текст файла *index.html* с применением тега **PRE**, который оставляет авторское оформление текста:

```
HR
<font face="Courier New" size="6" color=" crimson"> PRE -
предварительно отформатированный текст</font>
<pre>
Мороз и солнце, день чудесный!
   Еще ты дремлешь, друг прелестный,
         Пора, красавица, проснись:
                Навстречу северной Авроры.
                       Звездою севера явись! </pre>
```
**</body>**

…

#### *Разделение на абзацы*

Внесите изменения в текст файла *index.html* с применением тега **<P>**, который разделяет текст на абзацы:

```
…
<HR><font face="Courier New" size="6" color=" crimson"> P - тег «параграф», 
отделяет абзацы друг от друга </font>
<p>Форматирование HTML-документа
<p>Разделение на абзацы
<p>Любые тексты, будь то школьное сочинение, заметка в газету или тех-
ническое описание устройства имеют определенную структуру. 
<p>При создании документов с помощью текстовых редакторов разбиение 
на абзацы выполняется вводом символа перевода строки.
</body>
```
## *Перевод строки*

Внесите изменения в текст файла *index.html* с применением тега **<BR**>, принудительно переводящего текст на новую строку, тега **<CITE>**, используемый для отметки названий книг и статей, обычно текст выводится курсивом и специального символа для вывода кавычек — **&quot**:

**…**  $\angle$ HR $>$ **<font face="Courier New" size="6" color=" crimson"> BR** - **cite - &quot </font> <br>** Над омраченным Петроградом**<br>** Дышал ноябрь осенним хладом.**<br>** Плеская шумною волной**<br>** В края своей ограды стройной,**<br>** Нева металась, как больной**<br>** В своей постели беспокойной. <p><cite>А.С. Пушкин **&quot**Медный всадник **&quot</cite> </body>**

## *Заголовки внутри HTML-документа*

Внесите изменения в текст файла *index.html* с применением тегов **<H1**>, **<H2**>, **<H3**>, **<H4**>, **<H5**>, **<H6**>, для разметки заголовков и атрибутом горизонтального выравнивания **ALIGN**:

```
…
<HR><font face="Courier New" size="6" color=" crimson"> Заголовки</font>
<br>
<h1>Заголовок размера 1</h1>
<h2>Заголовок размера 2</h2>
<h3 align="center">Заголовок размера 3</h3>
<h4 align="right">Заголовок размера 4</h4>
<h5>Заголовок размера 5</h5>
<h6>Заголовок размера 6</h6>
Основной текст документа
</body>
```
### *Горизонтальные линии*

Внесите изменения в текст файла *index.html* с применением тега **<HR>**, для вывода горизонтальной линии и атрибутов: **ALIGN** — выравнивает по краю или центру, **WIDTH** — устанавливает длину линии, **SIZE** — устанавливает толщину линии, **NOSHADE** — отменяет рельефность линии, **COLOR** — указывает пвет линии:

```
…
\angleHR><font face="Courier New" size="6" color=" crimson"> Горизонтальные ли-
нии</font>
<p align="center">Форматирование HTML-документа</p>
<hr align="center" width=50% size="5" color="blue">
<p>Разделение на абзацы
<hr align="right" width=80% size="10">
<p align="justify">Любые тексты, будь то школьное сочинение, заметка в 
газету или техническое описание устройства имеют определенную струк-
туру.</p>
<hr width=100% size="50" noshade>
<p align="right">При создании документов с помощью текстовых редакто-
ров разбиение на абзацы выполняется вводом символа перевода строки.</p>
<hr align="left" width=50% size="5" color="red">
</body>
```
## *Маркированный список*

Внесите изменения в текст файла *index.html* с применением тегов создания маркированного списка: **<UL**> — внутри этого тега располагаются все элементы списка, **<LI**> — внутри этого тега располагается каждый элемент списка; в этих тегах можно указать атрибут **TYPE**, принимающий значения: **disc** (закрашенный кружок), **circle** (не закрашенный кружок) и **square** (закрашенный квадратик), используемый для принудительного задания вида маркеров списка:

```
…
<HR>
```

```
<font face="Courier New" size="6" color=" crimson"> Маркированный спи-
сок</font>
<ul>
<b>Знаки зодиака:</b>
   <li type="disc">Овен</li>
   <li type="disc">Телец</li>
   <li type="disc">Близнецы</li>
   <li type="disc">Рак</li>
   <li type="circle">Лев</li>
   <li type="circle">Дева</li>
   <li type="circle">Весы</li>
   <li type="circle">Скорпион</li>
   <li type="square">Стрелец</li>
```

```
<li type="square">Козерог</li>
   <li type="square">Водолей</li>
   <li type="square">Рыбы</li>
</ul>
</body>
```
# *Нумерованный список*

Внесите изменения в текст файла *index.html* с применением тегов создания нумерованного списка: **<OL**> — внутри этого тега располагаются все элементы списка, а так же атрибут **START** — начальное значение нумерации; **<LI**> — внутри этого тега располагается каждый элемент списка, а так же атрибут **VALUE** — начальное значение нумерации; в этих тегах можно указать атрибут **TYPE**, принимающий значения: **A** (прописные латинские буквы), **a** (строчные латинские буквы), **I** (большие римские цифры), **i** (маленькие римские цифры), **1** (арабские цифры):

```
…
<HR><font face="Courier New" size="6" color=" crimson"> Нумерованный спи-
сок</font>
<ol type="I">
<font size="2" color="green"><b><i>Список слов из словаря Эллочки-лю-
доедки:</i></b></font>
   <li>Хамите.</li>
   <li>Хо-хо!</li>
   <li>Знаменито.</li>
   <li>Мрачный.</li>
   <li>Мрак.</li>
   <li>Жуть.</li>
</ol>
</body>
```
# *Список определений*

Внесите изменения в текст файла *index.html* с применением тегов создания списка определений:

**<DL**> — задает список определений; **<DT**> — внутри этого тега располагаются определяемый термин; **<DD**> — внутри этого тега располагается абзац с его определением:

**…**  $\angle$ HR $>$ 

```
<font face="Courier New" size="6" color=" crimson"> Список
определений</font>
<dl>
<center><h3>Классификация типичных темпераментов человека,<br>осно-
ванная на воззрениях Гиппократа</h3></center>
   <dt><br />b>Флегматик</b></dt>
   <dd><i>Пассивный, очень трудоспособный, медленно приспосабливаю-
   щийся;
   <br>настроение устойчивое, мало поддается внешнему влиянию;
   <br>вялость эмоциональных реакций и медлительность в волевой дея-
   тельности</i></dd>
   <br>
   <br>
   <dt><br/>b>Сангвиник</b></dt>
   <dd><i>Активный, энергичный, легко приспосабливающийся;
   <br>живость и подвижность эмоциональных реакций, быстрота и сила 
   волевых проявлений</i>></dd>
   <br>
   \mathbf{h}<dt><br/>b>Холерик</b></dt>
   <dd><i>Активный, очень энергичный, настойчивый;
   <br>порывистость и сила эмоциональных реакций, бурные волевые про-
   явления</i></dd>
   -hr>
   <br>
   <dt><br />b>Меланхолик</b></dt>
   <dd><i>Пассивный, легко утомляющийся, тяжело приспосабливаю-
   щийся;
   <br>слабость волевых проявлений и преобладание подавленного 
   настроения, неуверенность в себе</i>>
   <br>
   -hr>
</dl>
</body>
```
### *Вложенные списки*

Внесите изменения в текст файла *index.html* с применением вложенного списка:

```
…
<HR><font face="Courier New" size="6" color=" crimson"> Вложенные
списки</font>
<h1 align="center">КЛАССИФИКАЦИЯ ЖИВОТНЫХ</h1>
<hr align="center" width=80% size="5" color="blue">
<ul>
   <li><br />
b>Xордовые</b></li>
   <ul>
      <li><i>Млекопитающие</i></li>
      <ul>
         <li><br/>b><i>Хищные</i>>//b></li>
         <ul>
            <li>Волчьи</li>
            <ol>
               <li><h>Волк</h></li>
            </ol>
            <li>Кошачьи</li>
               <ol type="a">
                  <li><br />
<u>Pысь</b></li></u>
                  <li><b>Кошка</b></li>
               </ol>
         </ul>
      </ul>
      <li><i>Птицы</i></li>
      <ul>
         <li><br>
<br/>
<u><u></u>Sopoбьиные</i></u>
         <ul>
            <li>Варановые</li>
            <ol type="i">
               <li><br/>b>Ворона</b></li>
               <li><br>
<br/>
<u>Copoкa</u></b><br>
<u><</u>/li>
            </ol>
         </ul>
      </ul>
</body>
```
# *Размещение графики на Web-страницах*

- Тэг <IMG> позволяет вставить в документ графическое изображение. Оно появится в том месте документа, где находится этот тэг. Данный тэг является одиночным. Графика в Web, как правило, распространяется в трех форматах: GIF, JPG, PNG.
- > Пример: <IMG SRC="NAME.JPG">
- Тэг <IMG> имеет немало атрибутов, которые могут располагаться в любом месте тэга после кода IMG.

#### *Атрибуты графических изображений*

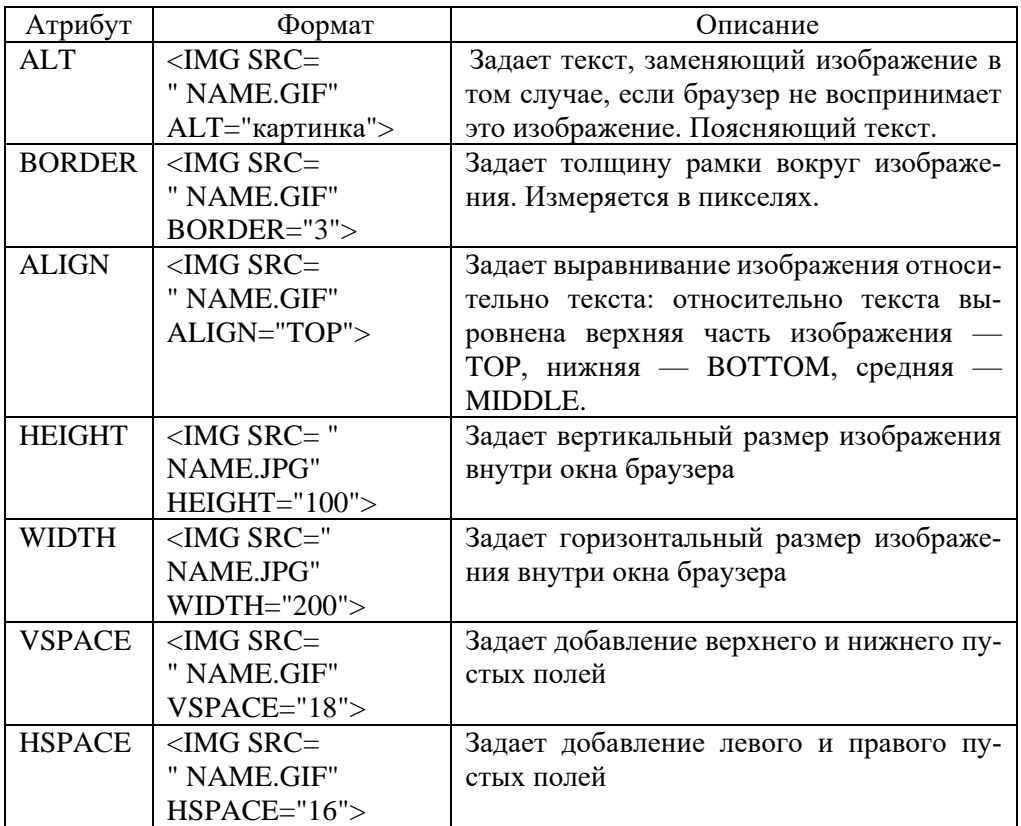

## *Фоновая графика*

- Фоновое изображение это графический файл с изображением небольшой прямоугольной плашки. При просмотре в браузере эта плашка многократно повторяется, заполняя все окно, независимо от его размера. Это тот фон, на котором будет располагать вся информация.
- Атрибут: BACKGROUND Пример: <BODY BACKGROUND ="NAME.JPG">